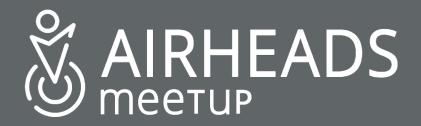

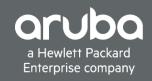

# Aruba SD-Branch

John Schaap john.schaap@hpe.com

14 November 2018

#### **Aruba Distributed Architectures**

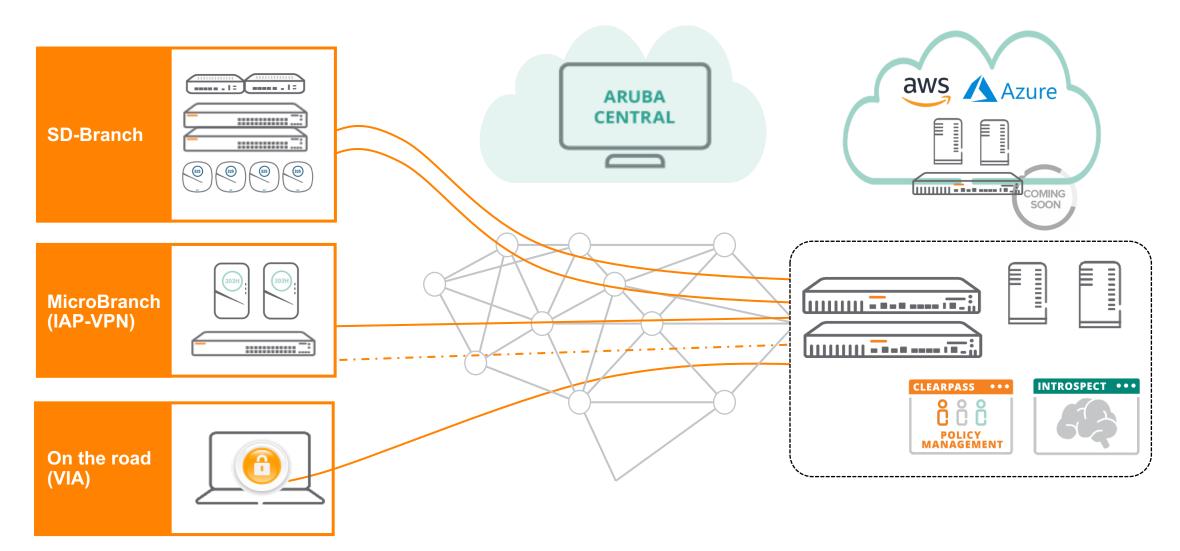

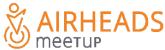

#### **Aruba SD-Branch solution**

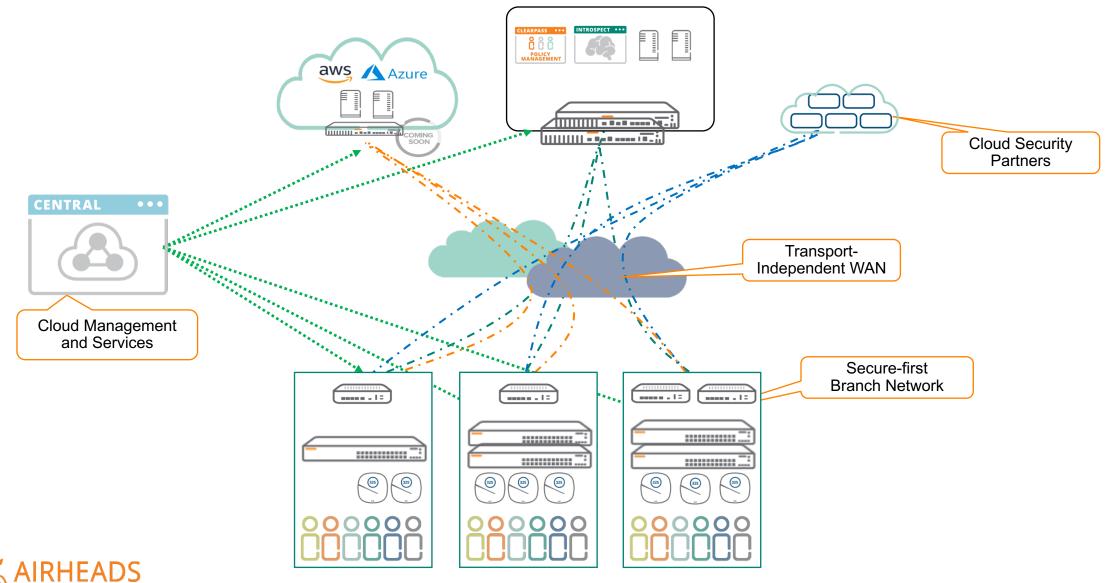

#### **Overview Architecture**

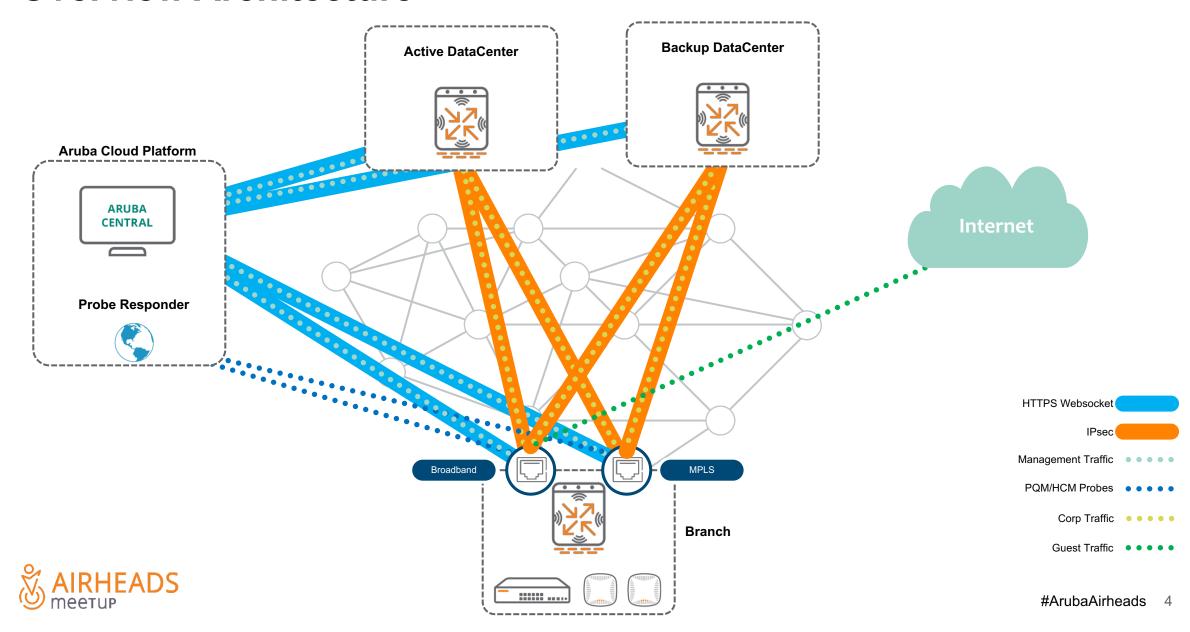

## Step 1: Build a secure overlay

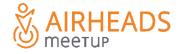

#### **Automatic tunnel establishment**

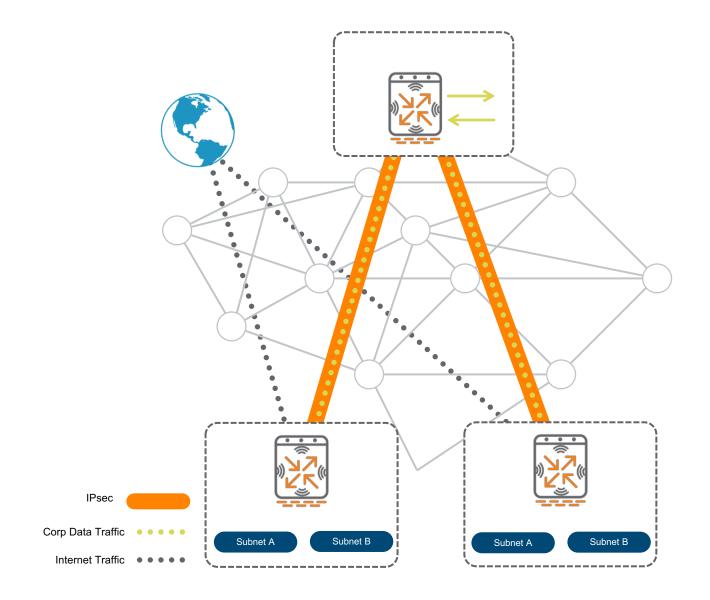

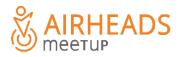

#### **Auto Hub & Spoke**

Bring UP tunnels

Advertise branch subnets

Add routes to tunnels

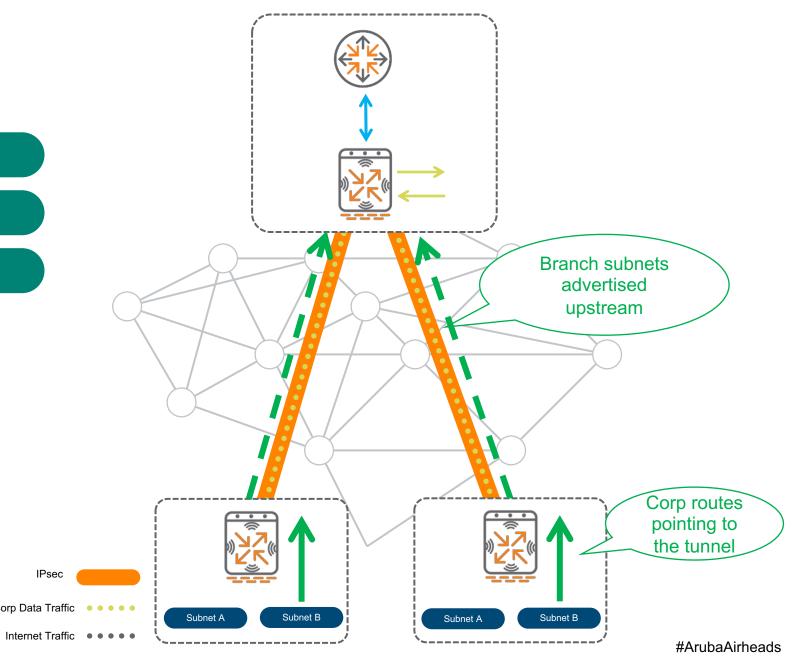

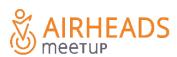

Corp Data Traffic

# Single DC L2 HA

Using static routes

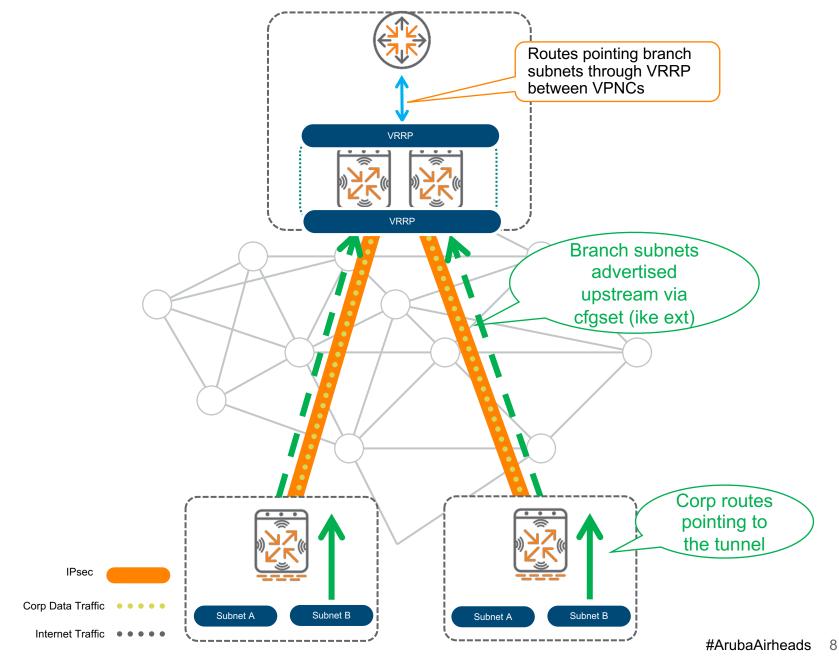

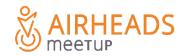

#### Auto Hub & Spoke – L2 HA

Corp Data Traffic

VRRP between 2 VPNCs

Track uplink interface/VLAN

Preempt? – use with caution (and delay)

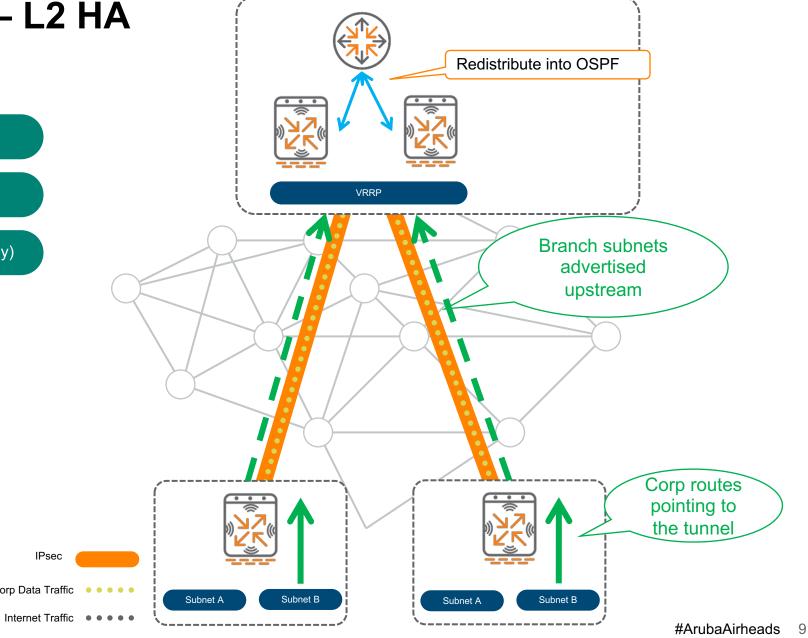

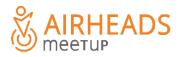

#### **Multiple hubs**

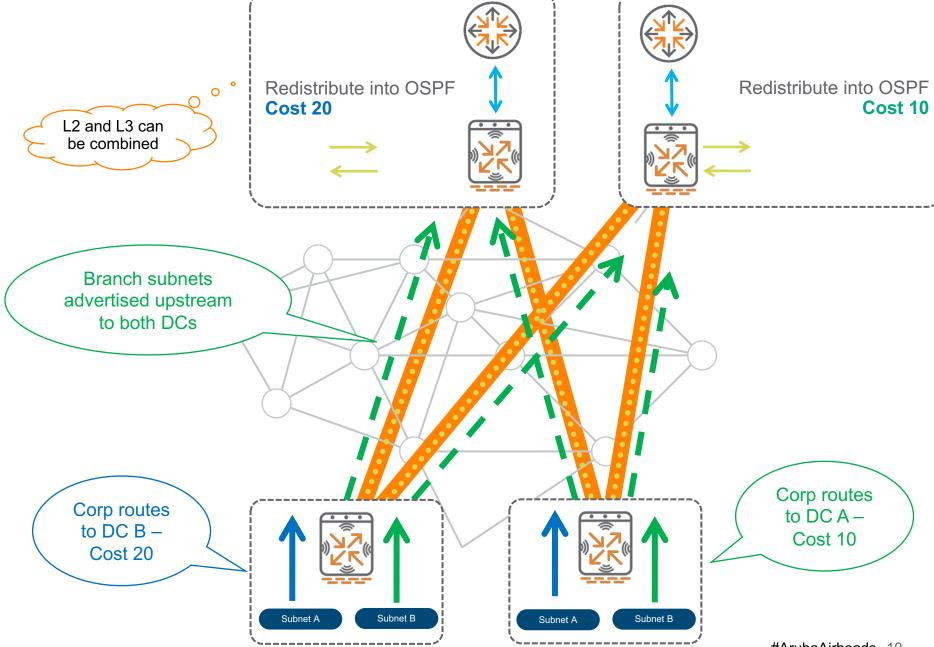

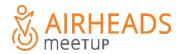

#### **Regional Hubs**

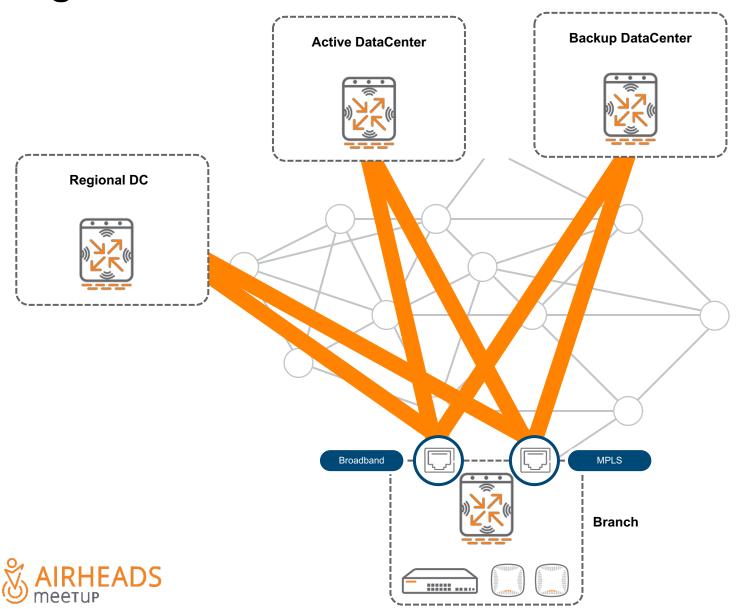

- More specific route to regional DC
- Routes only redistributed locally or exported with high cost

#### **Cloud Services integration**

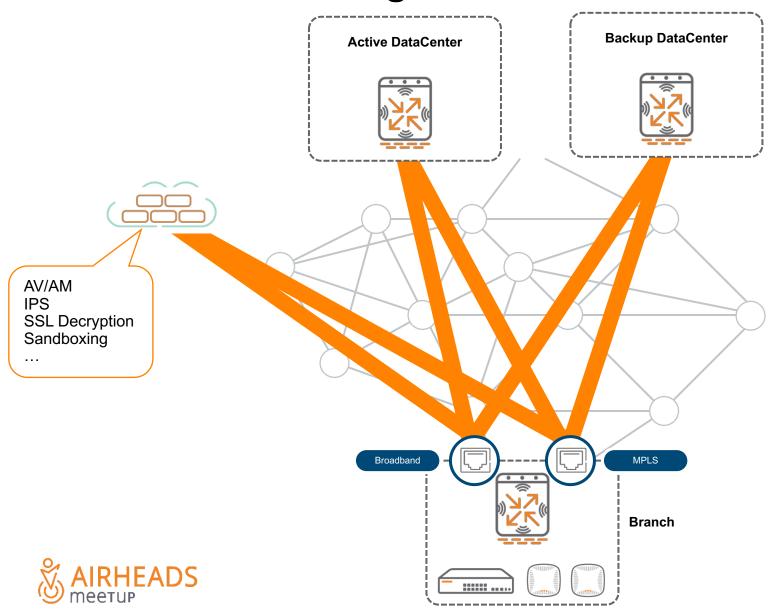

- Set tunnel to Zscaler (site-to-site)
- Create PBR policy to force traffic through **ZScaler**
- Route advertisement not needed. Zscaler pins the session to the link it came from.

# Step 2: Uplink load-balacing

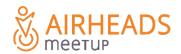

#### Split-Tunnel – Local peel off

#### Only for reference – Config is GUI-based

```
!
ip route 10.0.0.0 255.0.0.0 route tun-vpnc1-mpls 10
ip route 10.0.0.0 255.0.0.0 route tun-vpnc1-adsl 10
!
ip default-gateway mpls-gw
ip default-gateway adsl-gw
!
```

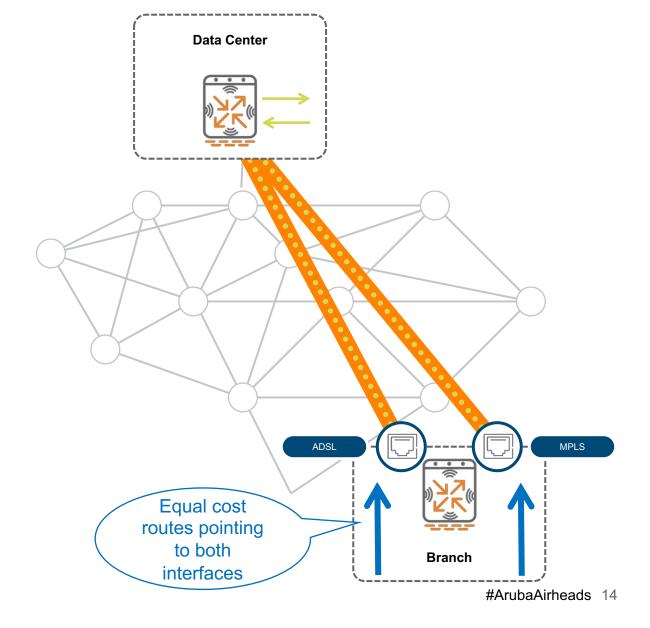

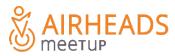

#### **Full-Tunnel**

#### Only for reference – Config is GUI-based

```
ip nexthop-list full-tunnel
  ipsec-map vpnc1-adsl priority 100
  ipsec-map vpnc2-adsl priority 50
  ipsec-map vpnc2-mpls priority 50
!
ip access-list route full-tunnel
  alias local-net alias local-net any forward
  any any any route next-hop-list full-tunnel
!
user-role POS
  access-list session POS
  access-list route full-tunnel
```

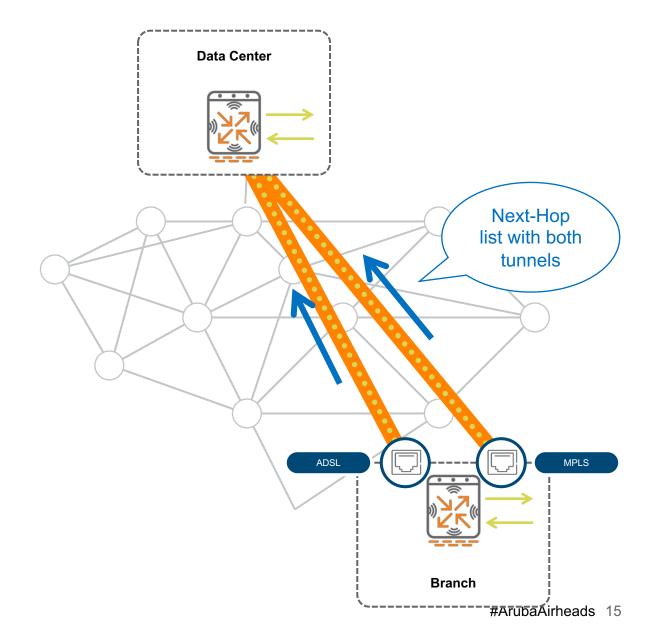

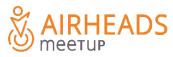

#### **Local-breakout**

#### Only for reference – Config is GUI-based

```
ip nexthop-list local-breakout
   ip dhcp vlan 4093 priority 100
   ip dhcp vlan 4094 priority 100
!
!
ip access-list route local-breakout
   alias local-net alias local-net any forward
   any any route next-hop-list local-breakout
!
user-role guest
   access-list session guest
   access-list route local-breakout
```

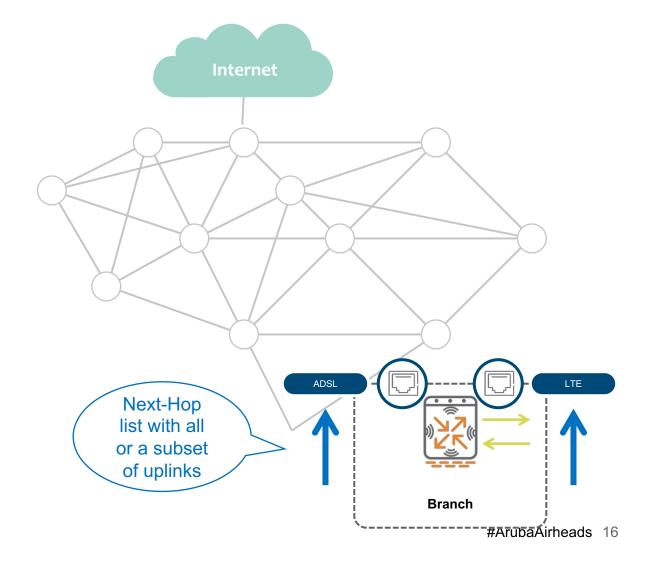

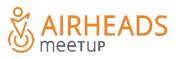

### Not so fast: DC Architectures...

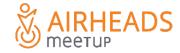

#### **Datacenter Topologies – Single Armed VPNC**

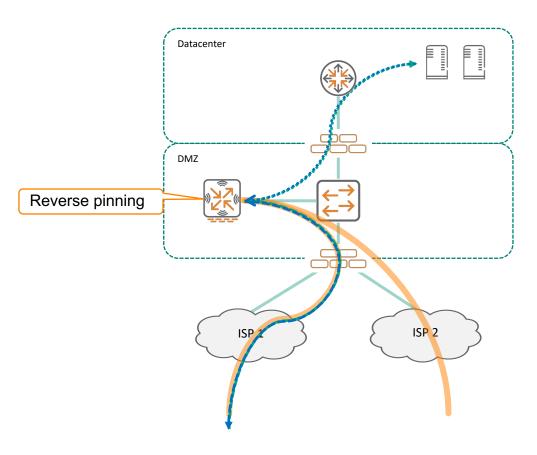

- Traffic comes into VPNC from tunnel A
- Reverse pinning Traffic goes back through the original tunnel

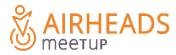

#### Detail about Reverse-pinning (applies to all topologies)

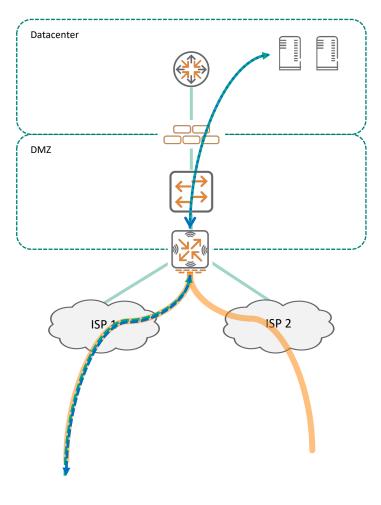

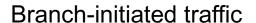

- Traffic comes into VPNC from tunnel A
- Reverse pinning Traffic goes back through the original tunnel

#### DC-initiated traffic

- Traffic sourced from DC goes to the Branch
- VPNC has equal cost multipath towards the branch
- Branch sends return traffic based on configured policy
- VPNC "pins" the session to the path chosen by the BGW

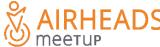

# **Step 3: Dynamic Path Selection**

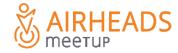

#### **WAN Health Check Monitor**

- ICMP Probes measure Internet reachability. Recommended: pqm.arubanetworks.com
- DPD probes monitor tunnel status
- If HCM reports uplink down
  - No src-natted traffic
  - No communication with Aruba Central
- If DPD reports tunnel down
  - Tunnels are torn down

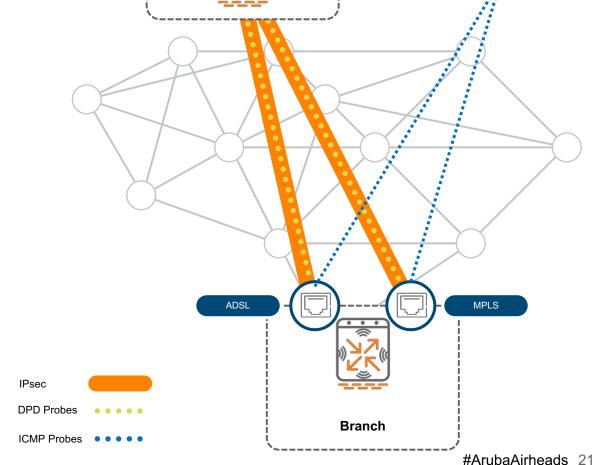

DC

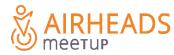

#### **Path Quality Monitoring**

- ICMP Probes measure latency and packet loss > Global probe responder service: pqm.arubanetworks.com
- UDP Probes (UDP 4500) measure latency, packet loss and jitter – MOS is derived from these values
- Probes can be sent through the underlay or through the overlay

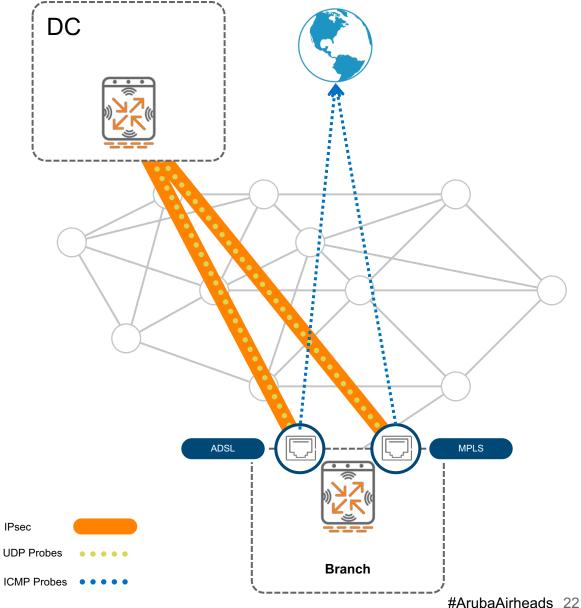

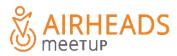

#### **WAN Policies**

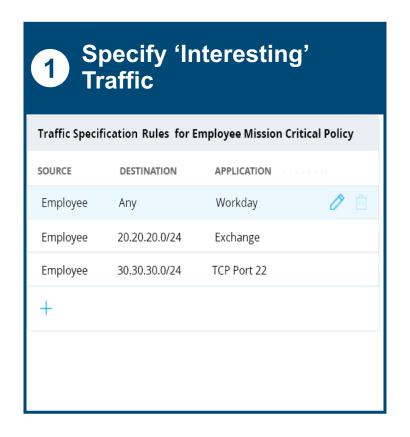

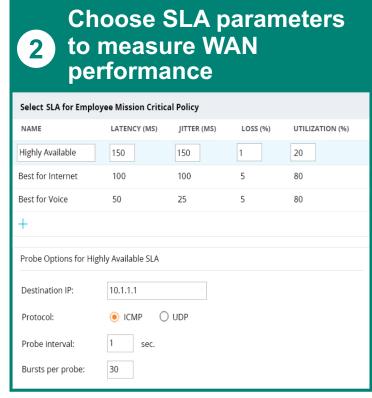

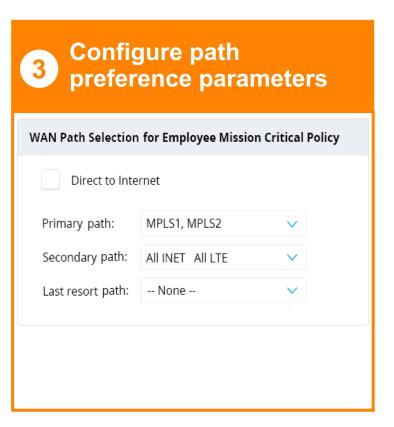

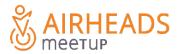

# Step 4: Solve the Branch problem, not just the WAN

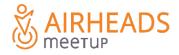

#### Security and hardening

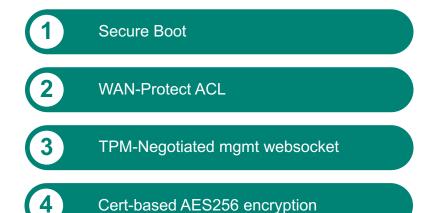

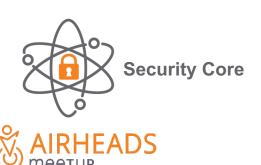

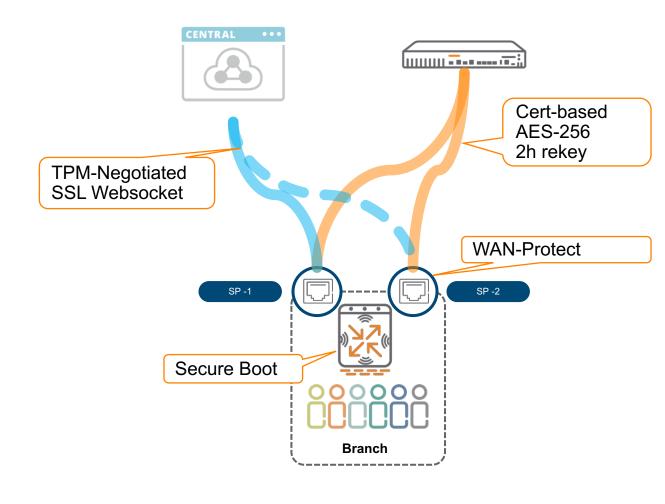

#### **Branch Firewall**

- Inbound firewall policies
   Apply on WAN interfaces
- Geolocation and reputation filtering
   Inbound and outbound
- 3 Stateful firewall with ALGs and DPI
- 4 Web Content and Reputation Filtering

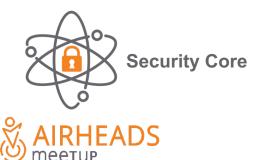

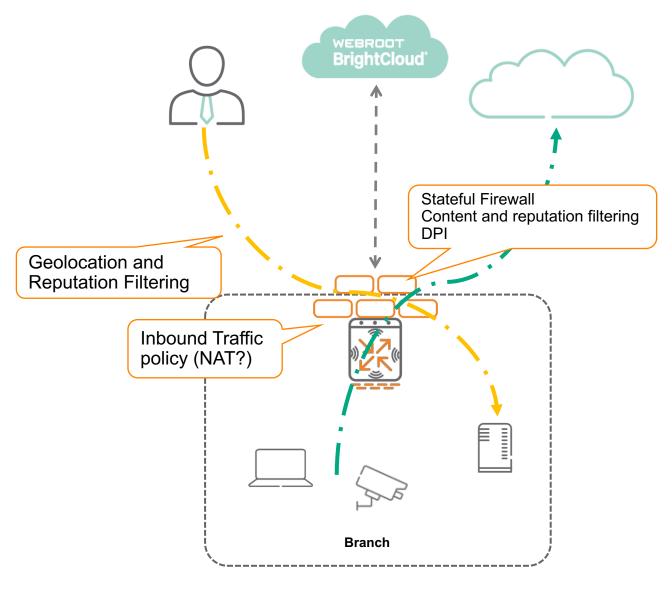

#### **Role-based Security**

- ALWAYS set WAN ports to TRUSTED
- LAN ports should be set to UNTRUSTED
- Apply AAA profiles to branch VLANs
- (optional) Set AAA-based enforcement

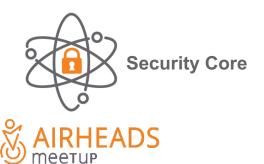

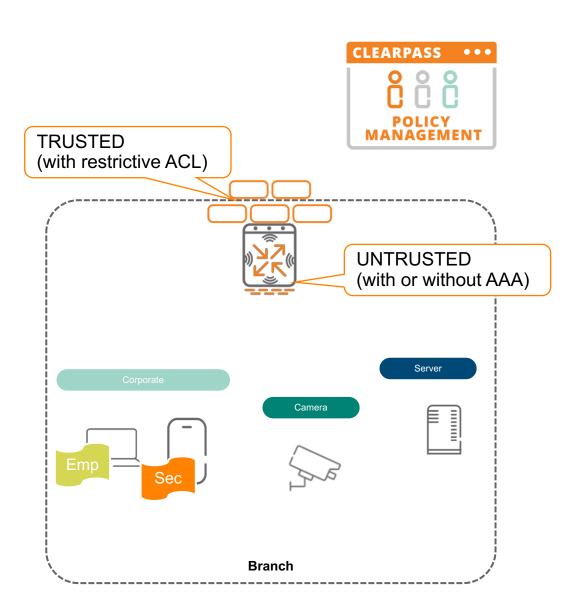

#### Role Based Polices for LAN, Security, WAN

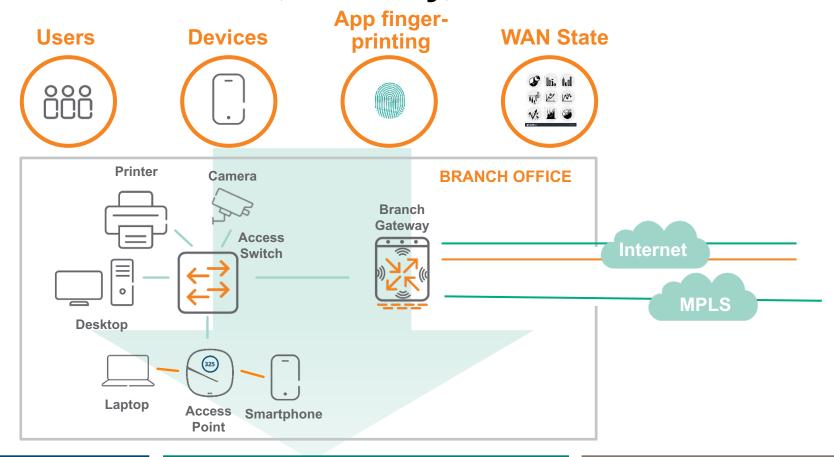

#### **LAN Policies**

WLAN and wired switching policies applied per role. E.g.: Guest SSID, QoS for PCI traffic

#### **Security Policies**

Firewall and WebCC policies applied per role. E.g.: WebCC for Guest, PCI traffic isolation

#### **WAN Policies**

Path steering policies applied per role. E.g.: Guest to Internet, PCI traffic to MPLS

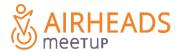

#### **User Centric Policy**

- Switch establishes Tunnel
- APs detected via device-profile. Port override
- Devices profiled and classified by ClearPass
- Roles snooped by GW
- All traffic goes through the firewall > Micro-Segmentation

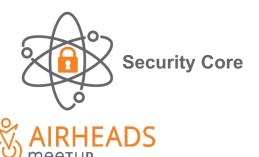

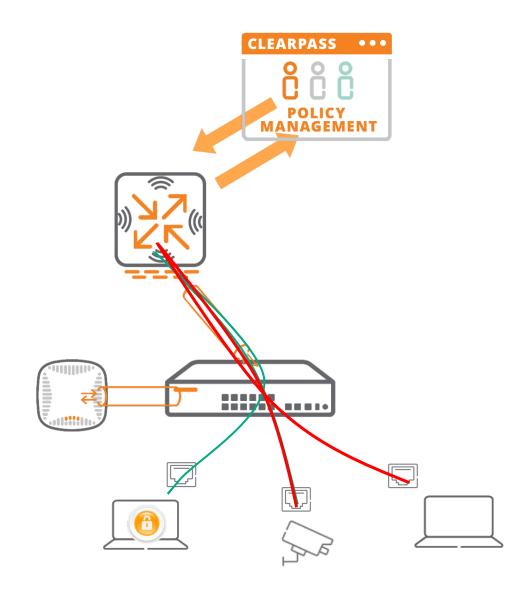

#### **Consolidated Policy Enforcement Point**

#### Dynamic Segmentation applied to the branch

- All ports tunneled to GW
- APs detected via device-profile. Set trunk
- Tunneled traffic always UNTRUSTED
- GW becomes branch security enforcement point
- Intra-VLAN traffic now goes through firewall > Dynamic Segmentation!

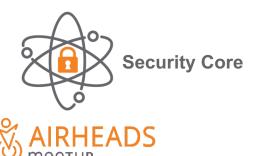

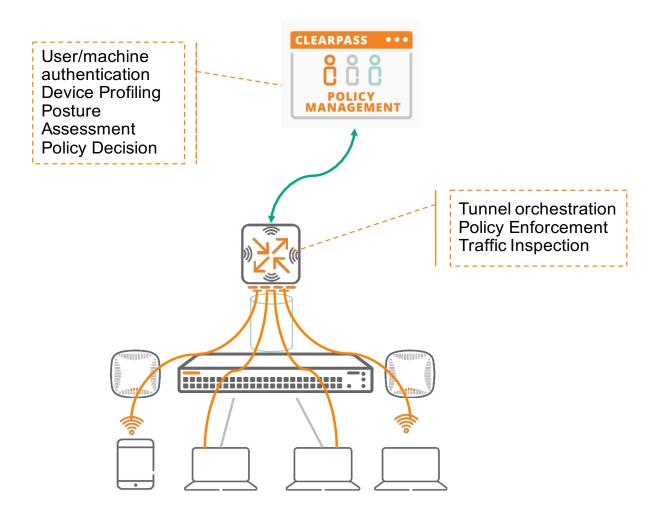

#### Authentication Snooping (stateful-dot1X)

Learning roles from other authentications

- AP in "logon" role and Stateful dot1X enabled
- Dot1X auth from AP to AAA Server
- AAA Srv responds with user-role/filter-ID (if ClearPass) also binds role to MAC
- GW Snoops Authentication to learn role
- If GW session expires but dot1X doesn't -MAC auth
- ClearPass responds with cached role

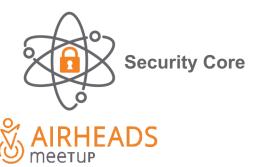

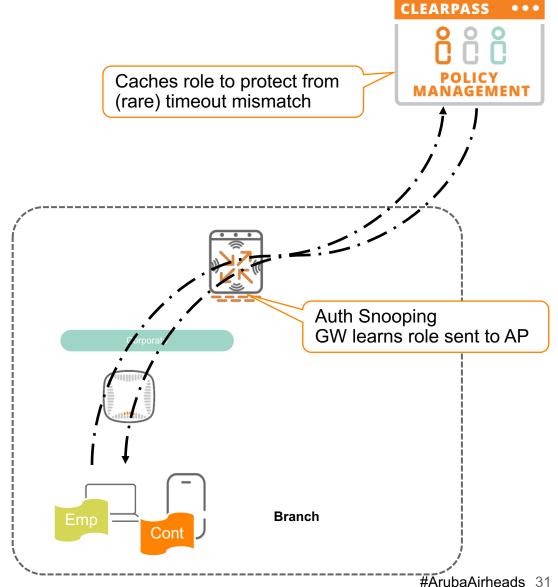

#### **Enforcing L7+ security policies**

Guest Access + WebCC

Guest access registration via Central (or ClearPass Guest)

Role-based WebCC and reputation policy

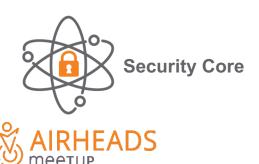

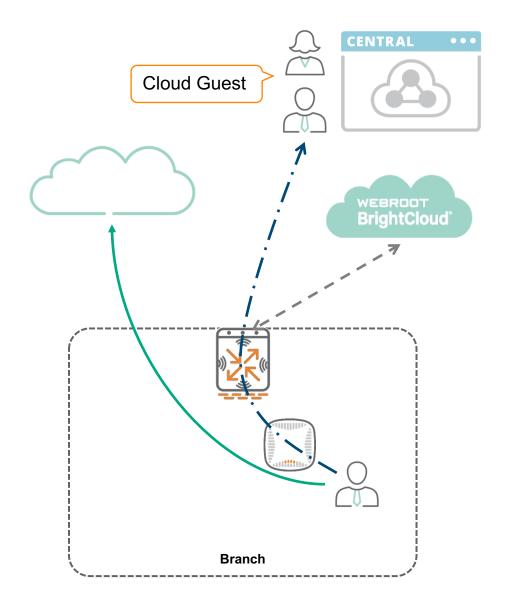

#### **Enforcing L7+ security policies**

Advanced threat detection (Checkpoint / Palo Alto GPCS / Zscaler)

- ClearPass assigns user role
- ClearPass shares role with firewall
- Role includes routing policy to force Internet traffic through Cloud Security

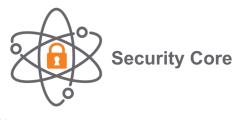

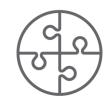

360 Security **Exchange Program** 

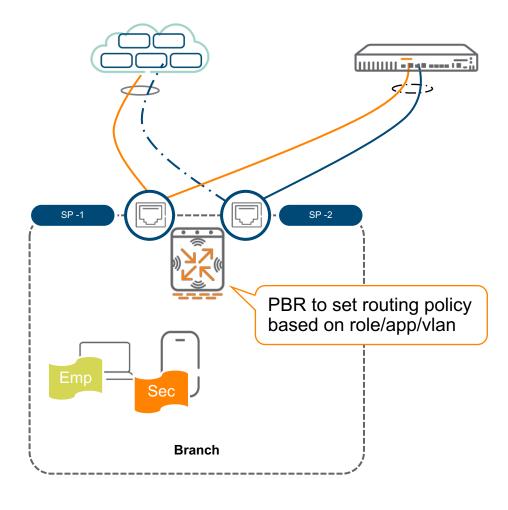

#### **Beyond Security Enforcement**

**UEBA** - Introspect integration

- ClearPass assigns user role
- Introspect integrated with ClearPass and other user services
- GW Sends FW metadata (AMON feed) to Introspect

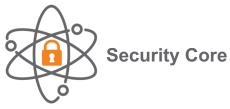

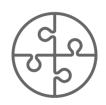

360 Security **Exchange Program** 

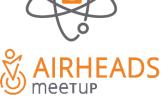

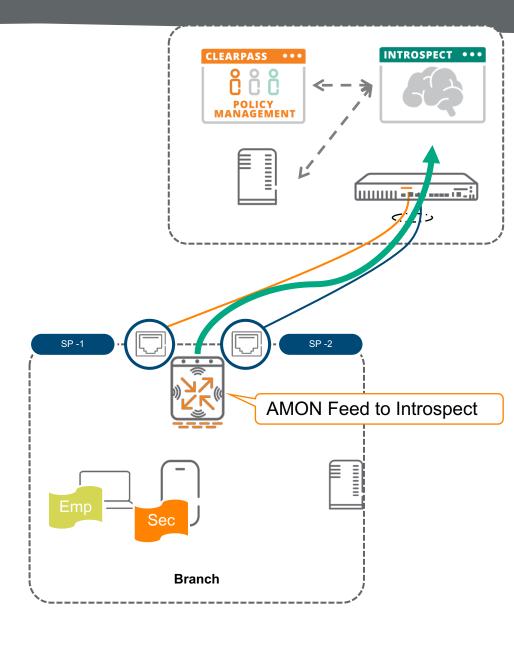

#### Demo

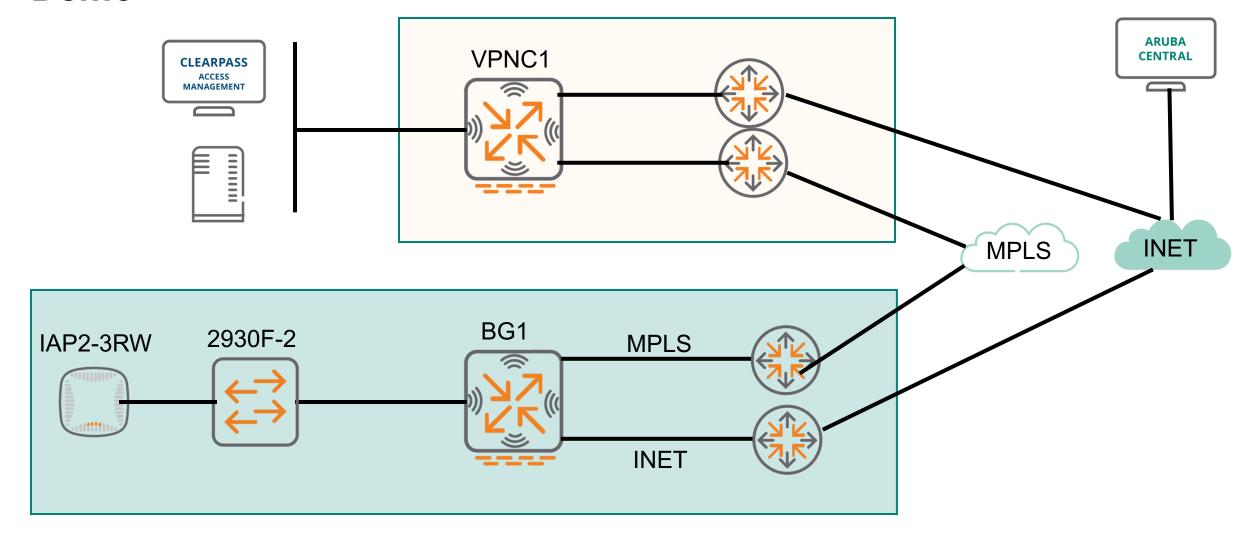

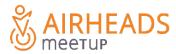

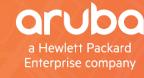

# SAIRHEADS meetup

**Thank You**